# **File Grabber Crack**

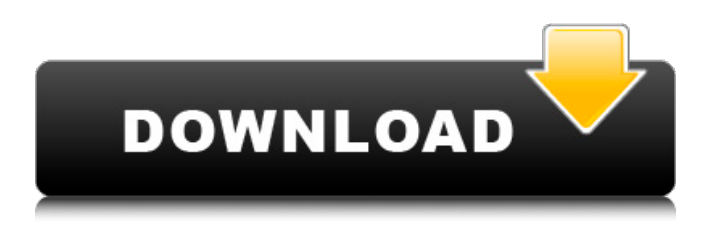

### **File Grabber Crack+ Download [32|64bit] [2022]**

File Grabber helps you organize and create any kind of catalog by saving any kind of information about files to your clipboard. By using this program you can create catalogs of music, video and other files, add comments, have any kind of file information as well as the path and name of files. Notes on File Grabber: File Grabber not only works with directory files, but with any kind of files. It can save meta-information about the files including the date and name of the file. It can create a list of files by the directory, or by the file name. It can even select files based on any meta-information. The program will automatically select the files needed for you. File Grabber isn't really user friendly, because it's small and simple. It has a lot of features but it may take some time to learn how to use it. Technical Limitations:  $\mathbb{Z}$  Gets to 100 files per directory in each directory.  $\mathbb{Z}$  10 day trial File Grabber Review: File Grabber is a Windows Explorer plug-in which allows you to save anything you see in the list of files or folders view as a complete set of records. From there, you can edit the data before pasting it into other applications. This plug-in can be used to save the file's name, file path, file comment, file description, file extension, file size, file type, creation date, and other tags of any kind. So, with this plugin, you can save the meta-data of any file. When you have a look at the Windows Explorer, you may observe a nice view where you can easily view and navigate through various items, including files, folders and volumes. But what if you want to save the content of this view? While you can save the contents of a single file or folder, you cannot save the content of a whole view of files or folders. File Grabber is a Windows Explorer plug-in which allows you to do this. File Grabber helps you organize and create any kind of catalog by saving any kind of information about files to your clipboard. In this way, you can create catalogs of files, music, videos, images, and archive or zip disks. File Grabber not only works with directory files, but with any kind of files. It can even select files based on any metainformation. In this program, you can save the meta-data of any file. What is it?

### **File Grabber Serial Number Full Torrent [Latest] 2022**

File Grabber allows you to capture any file information for the files in any directory you want. You can save this information in any format you want. To learn more about File Grabber visit the File Grabber website. File Grabber requires Windows XP or later. Please comment and let me know how you like it. A: I actually found the Open Clip File command in the Start -> Accessories -> Windows Explorer menu to be more useful than File Grabber. You can right-click a file in Windows Explorer to open it in Open Clip File. The default behavior of Open Clip File is to save the file to the Windows Clipboard. If you want to save to disk, you have to choose "Add to my documents" from the options. If you simply want to view the file in the Windows Clipboard, you can click the View in Clipboard icon. A: I don't know if there are any other programs that do this same thing but I use this one called File Trek and it does

a great job. . In another embodiment of the method of producing an electrical lead for interconnection with a semiconductor device, a high purity lead from a process of the type described above is annealed. The annealing treatment is conducted at a temperature and for a time period sufficient to allow the lead to be super-elastically deformed without exceeding the elastic limit of the lead. In a still further embodiment of the present invention, a multilayered lead is provided which comprises a plurality of metals, wherein the metal which has the highest impurity content in the metal layer is disposed on the top of the lead. In a further embodiment of the present invention, a multilayered lead is provided which comprises a plurality of metals, wherein the metal which has the highest impurity content in the metal layer is disposed on the top of the lead. In a still further embodiment of the present invention, an electrical lead is provided which comprises a plurality of metals, wherein the metal which has the highest impurity content in the metal layer is disposed on the top of the lead. In a further embodiment of the present invention, a method for forming an electrical lead is provided which comprises the steps of: depositing a plurality of metals on a substrate to form a lead; removing the deposited metals to leave a plurality of residues; and a heating the lead and the substrate in an atmosphere of 09e8f5149f

# **File Grabber [2022]**

With File Grabber you can copy the information about any file into the Windows Clipboard. File Grabber allows you to save virtually any information about the files in any format you want!! Create catalogs of music and videos. Create catalogs of disks, zip disks, CD's and DVD's. Because File Grabber allows you to save not just the path and name but comments, title, author, subject etc. as well as dates and size, you cane make meaningful catalogs of any kind of file!! Select Files You can select files by selecting a directory or volume in the tree view in Windows Explorer or by selecting the files in the list view window. If you select a directory the Directory File Selection Window allows you to enter the criteria to select files from that directory and, if you want, all subdirectories. Select Fields and Information After specify the files you can specify what information should be included for each file in the File Information Window. These fields include the Volume and Path; the file attributes and the Summary Information Fields such as comments, subject, page count etc. Select Output Formats From the Format Entries Window you can specify how the output should be generated in the clipboard. You can specify the separator character to be placed between each field a header record identifying the fields including for each file and whether to make the volume, path, filename and file extension separate fields. Limitations:  $\mathbb{Z}$  10 day trial File Grabber Description: With File Grabber you can copy the information about any file into the Windows Clipboard. File Grabber allows you to save virtually any information about the files in any format you want!! Compare the File Information window to what is seen in Windows Explorer. It contains most of the same information and can be used to define the same fields. A: Currently, Windows Explorer only provides limited file information (a bunch of numbers, for instance), and doesn't offer any easy way to do what you're doing. (Or what Vista's apparently trying to do.) You'll need to install one of the file comparison/management programs. have a dedicated Reader's Interest section available. Kobo is a FREE e-reader for your computer and mobile device. It's the best e-reader on the market! Reviews and features are great, delivery is free. Amazon.com Digital Services LLCWe are a participant in the Amazon Services LLC Associates Program, an affiliate advertising program designed

# **What's New in the File Grabber?**

File Grabber File Explorer Pro will save any kind of information about files, in any format you want. This means that you can save any kind of data you like about files on your computer! When you are using Windows Explorer, you can use its File Properties window, File tab, to select which information about your files you want to see. When you are in a directory, you can use the right mouse button to select a file in the tree view, or a file in the list view. If you select the file you can use the File Information window to specify how the file information should be saved. You can save information about your files in any format you want! Windows Explorer has a great amount of information about your files but all you can do is look at it. File Grabber lets you see a great deal of information about your files but all you can do is look at it. If you create a catalog of the files and folders on your computer, you can use File Grabber to save the information you want to create a meaningful catalog of any kind of file. If you select a file in File Explorer, File Grabber will save the information as you specify. You can select a volume, a folder or select the files in the directory. After specifying the file you can select what information you want to include in the File Information window. By specifying what information you want to include, you can save any kind of information you want to see about your files! (Note: The program may not include the various licenses. I am not responsible for any lost or missing licenses. If you have a license file that is required the program automatically says where you can find it and I will try and send it to you.) File Grabber: File Explorer Pro gives you all the power of Windows Explorer. Now you can use the power of Windows Explorer to create a meaningful catalog of your files. You can select a volume and save all of the files and folders from that volume to the clipboard. Create a catalog of the files and folders on your computer by selecting the files in the Directory File Selection Window. Specify what information about the files should be saved by selecting one or more of the fields in the File Information window. For a total of 5 files, you can specify the following information about each file: Volume: C: Path: F:\ File Type: (zip) Location: C:\directory Directory Name: \directory Comment: (null)

# **System Requirements For File Grabber:**

Minimum: OS: Windows 7, 8 or 10 (64-bit) Processor: Intel® Core™ i5-3470, 2.4 GHz Memory: 4 GB RAM Graphics: NVIDIA® GeForce® GTX 760 (1GB VRAM) DirectX®: 11 Storage: 3 GB available space Sound Card: Compatible with DirectX® 11 Recommended: OS: Windows 10 (64-bit) Processor: Intel® Core™ i7-3770,

### Related links:

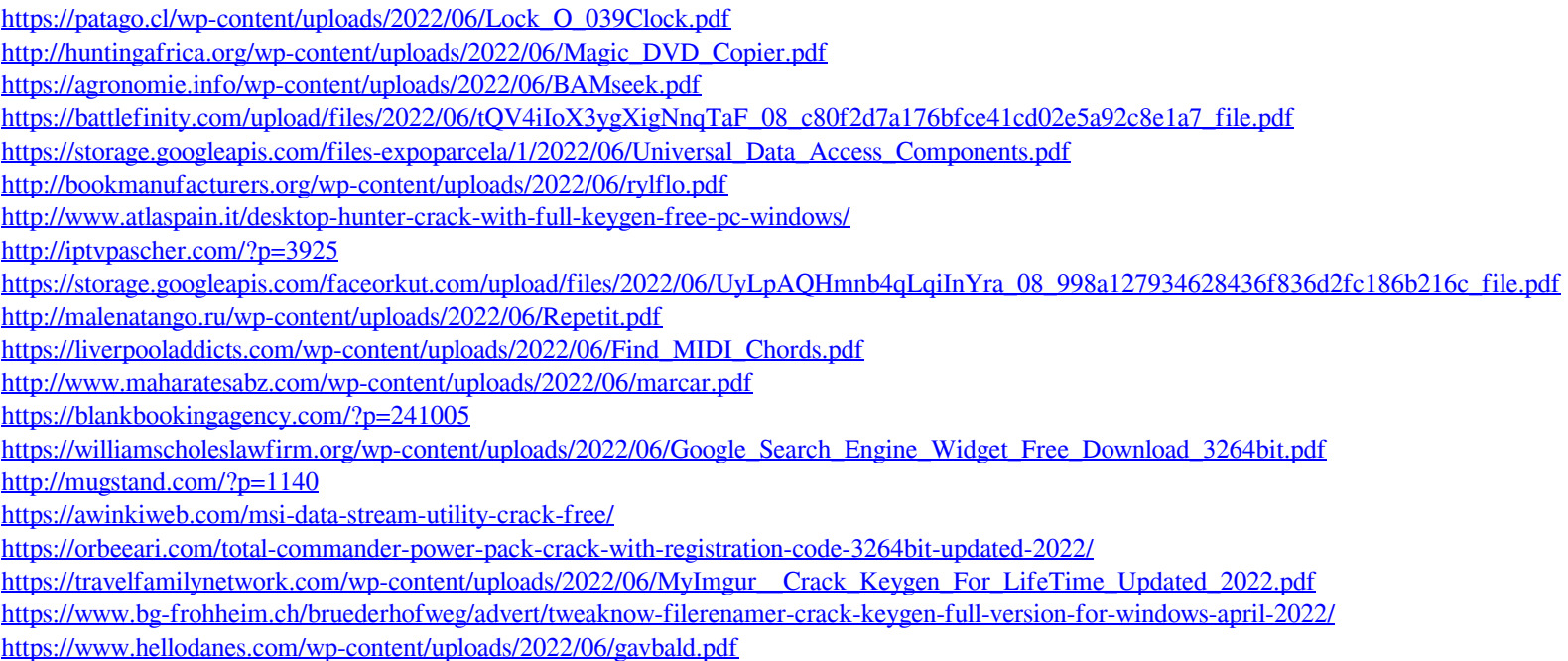